## **6842 对连实现 DI 远程控制 DO 功能简介**

使用 6842 具备的 DI 主动上报功能, 能够实现 DI 远程实时控制 DO, 配置方法如下:

一、被控制方 6842 先设置好 modbus 地址

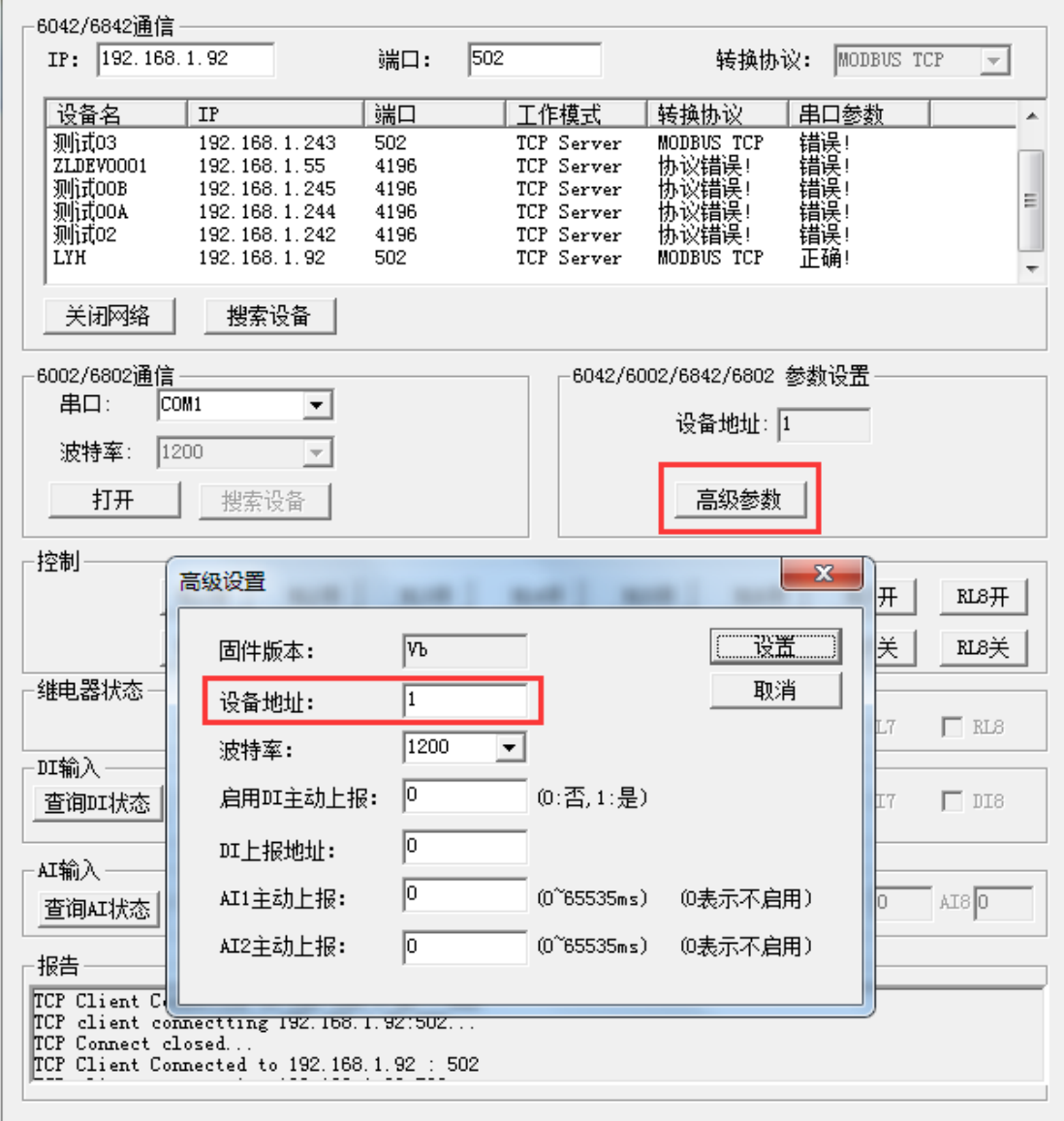

## 这里设置为 1

二、控制方 6842 设置 DI 主动上报

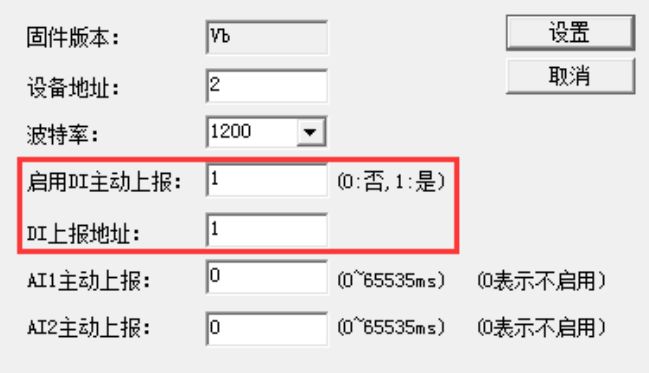

三、两个 6842 对连建立 TCP 连接,并且协议一致(Vircom 里都选择"modbus TCP 协议"或者都选择"无")

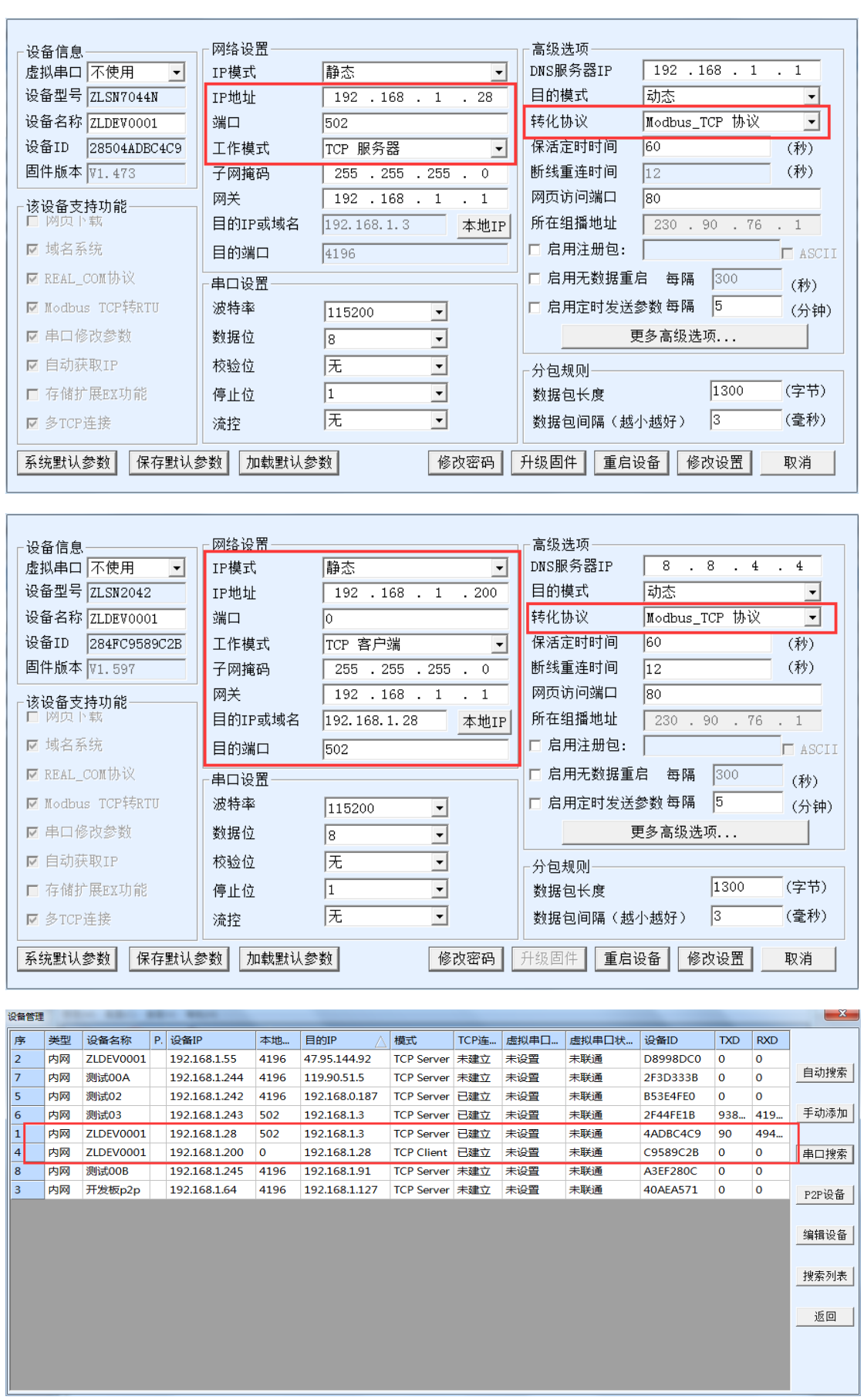

四、这样,每当 DI(设置了主动上报的 6842)闭合,对应通道的 DO(主动上报地址所指向的 6842)就会立 即闭合,通道 1 至通道 8 一一对应。